Projekter: Kapitel 3. *Polynomier.* Projekt 3.6 Polynomierne i Pascals trekant

# **Projekt 3.6 Polynomierne i Pascals trekant**

Pascals trekant er et berømt og uhyre centralt talmønster i matematik, som vi allerede har strejfet i C-bogen. Vi vil nu prøve at forstå strukturen af tabellen i lidt større detalje. I den forbindelse spiller polynomier en helt central rolle.

Typisk frembringer man Pascals trekant ved at udfylde de to yderste lag med 1-taller og derefter resten ved hjælp af *sumreglen*:

Hvert nyt element er netop summen af de to foregående lige til venstre og lige ovenover (lidt ligesom i Fibonacci-talrækken, men her altså i to dimensioner). Pascals egen tegning af den 'aritmetiske trekant'

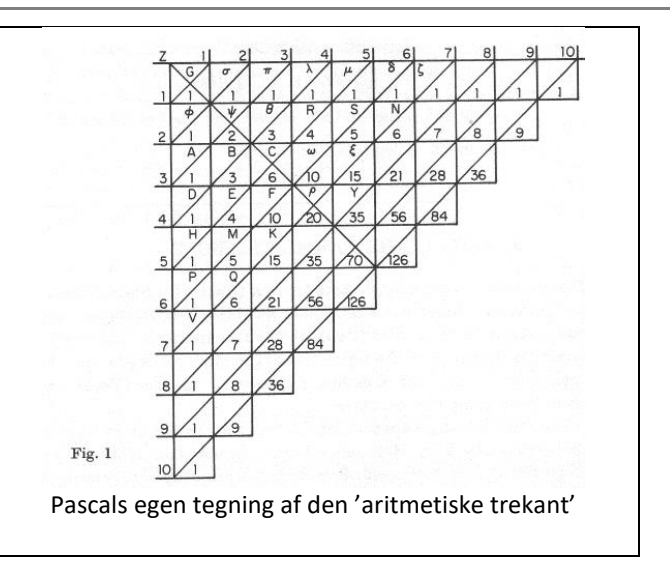

# **Øvelse 5.7**

Gå ind i dit regneark og opbyg på denne måde Pascals trekant: Søjle A og række 1 udfyldes med 1-talle. Overvej derefter hvilken celleformel du skal sætte i B2 og træk den derefter igennem resten af tabellen!

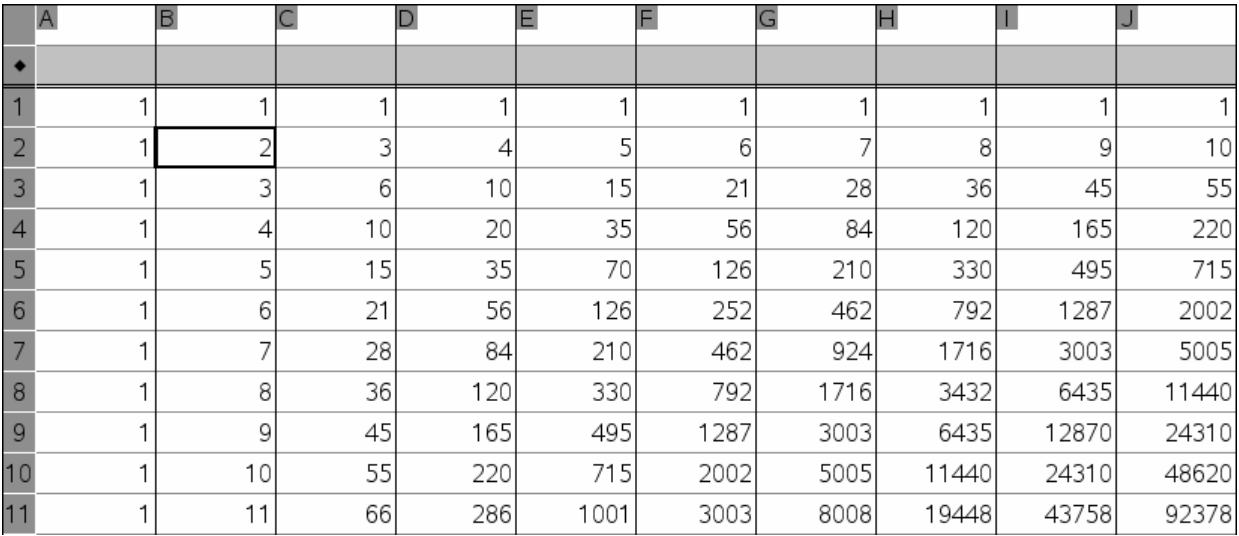

# **Øvelse 5.8**

- a) Kig grundigt på tabellen: Hvilken sammenhæng er der mellem to nabosøjler i tabellen? Dette giver anledning til en ny celleformel, der kan trækkes rundt i regnearket, men man kan også anvende en listeformel til at frembringe den næste søjle i ét hug ud fra den foregående. I det følgende forudsættes derfor at dit regneark kan regne med lister.
- b) Opret et nyt regneark og frembring nu Pascals trekant ud fra det nye princip, hvor enhver søjle er en simpel funktion af den foregående. Navngiv samtidigt søjlerne, fx **ind\_0**, **ind\_1**, **ind\_2**, **ind\_3** osv., så du kan håndtere de enkelte søjler som variable. Du får også brug for en ny søjle til at angive placeringen i talfølgen. Indskyd derfor en ny første søjle og navngiv den **x\_var** og giv den værdierne 0, 1, 2, …

# **EGMONT**

Projekter: Kapitel 3. *Polynomier.* Projekt 3.6 Polynomierne i Pascals trekant

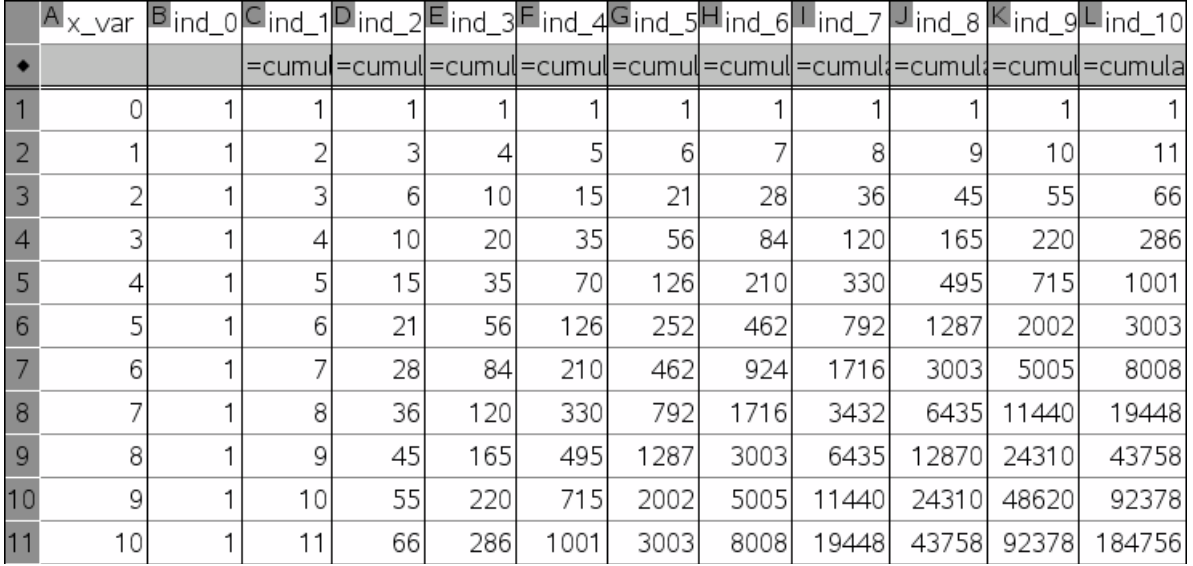

Kigger man på søjlerne i den nye tabel ses det tydeligt at søjle **ind\_0** er konstant, søjle **ind\_1** er lineær (idet den vokser med 1 hver gang) samt at søjle **ind\_2** giver de såkaldte *trekanttal*:

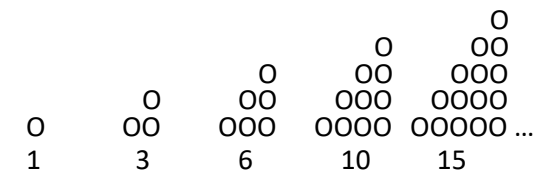

Søjle **ind\_3** giver tilsvarende de såkaldte pyramidetal:

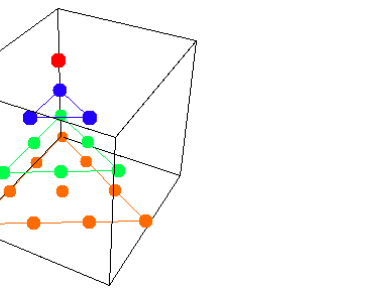

**Det første pyramidetal: 1 Det andet pyramidetal: 1 + 3 = 4 Det tredje pyramidetal: 1 + 3 + 6 = 10 Det fjerde pyramidetal: 1 + 3+ 6+ 10 = 20** 

Fortsætter man således bliver det sværere og sværere at visuelise: De lineære tal svarer til linjestykker i 1 dimension, trekanttallene til trekanter i 2 dimensioner, pyramidetallene til pyramider i 3 dimensioner, hvorefter vi skal til at tænke i simpleks figurer i 4 dimensioner osv. Men selv om de er svære at visualisere så er de nemme at regne på  $\odot$ .

**…**

Det tydelige mønster i tabellen gør det nærtliggende at tro at der findes en simpel formel for disse talfølger. Vi har allerede fundet de to første formler:

 $y = 1$   $y = x + 1$ 

Men resten kan være lidt sværere at gætte.

#### **Øvelse 5.9**

- a) Opret 3 grafer, hvor du afbilder variablen **x\_var** ud af førsteaksen. Afbild tilsvarende variablene **ind\_2**, **ind\_3** og **ind\_4** op af andenaksen.
- b) Undersøg de tre grafer. Kan du finde en simpel regressionsmodel, der passer i de tre tilfælde? Hvad hedder de eksakte formler hørende til regressionsmodellerne?
- c) Hvor meget kan du nu sige om den generelle talfølge **ind\_k**? Hvilken slags regressionsmodel vil passe med denne talfølge?

Projekter: Kapitel 3. *Polynomier.* Projekt 3.6 Polynomierne i Pascals trekant

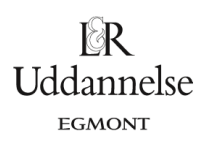

#### **Øvelse 5.10**

Så længe vi arbejder med regressionsmodeller, arbejder vi numerisk, og får derfor kun oplyst koefficienterne med en vis begrænset nøjagtighed (typisk 10 decimaler). Læg mærke til, at udtrykkene kan ændrer en del karakter afhængig af hvor mange talpar, man medtager i regressionen. Men vi kan også finde de eksakte regressionsmodeller ved hjælp af en eksakt regning, idet vi opstiller et symbolsk udtryk for den funktionstype, vi tror, er på spil, og bruger solvekommandoen til at bestemme koefficienterne. *Husk: Medtag kun et antal ligninger, der er 1 større end graden af polynomiet, dvs. 5 talpar ved fjerdegrads osv.* Hvilket mønster tegner der sig?

#### **Øvelse 5.11**

Du kan allerede være kommet langt i din undersøgelse af talfølgerne, men for at komme endnu videre kan det være en god ide at undersøge graferne nærmere.

- a) Vælg nu et vindue der viser regressionsmodellen i nærheden af (0,0), men sådan at du både kan se hvad der sker på den positive side og den negative side af *x*-aksen. Find nulpunkterne for regressions-modellen.
- b) Prøv også at faktorisere regressionsmodellerne (meget gerne på eksakt form).
- c) Hvilken regel gælder der åbenbart om regressionsmodellerne? Kan du nu opstille en generel formel for tallene i Pascals trekant?

Her vil det være godt at stoppe op og prøve at samle sammen hvad du indtil videre har fundet ud af ved at undersøge Pascal trekant på langs.

Det er kutyme at tegne Pascals trekant på trekantform og nummerere tallene i Pascals trekant med to indices: Det første indeks kaldes *n* og fortæller hvor langt ned i de vandrette rækker vi er kommet, idet rækkerne nummereres 0, 1, 2, 3, 4, … . Det andet indeks kaldes *k* og fortæller hvor langt hen i den pågældende række vi skal, idet de enkelte tal i rækken nummereres 0, 1, 2, …, *n*. Det andet indeks svarer netop til at vi er i diagonalen **ind\_k** fra øvelserne Pascal på langs.

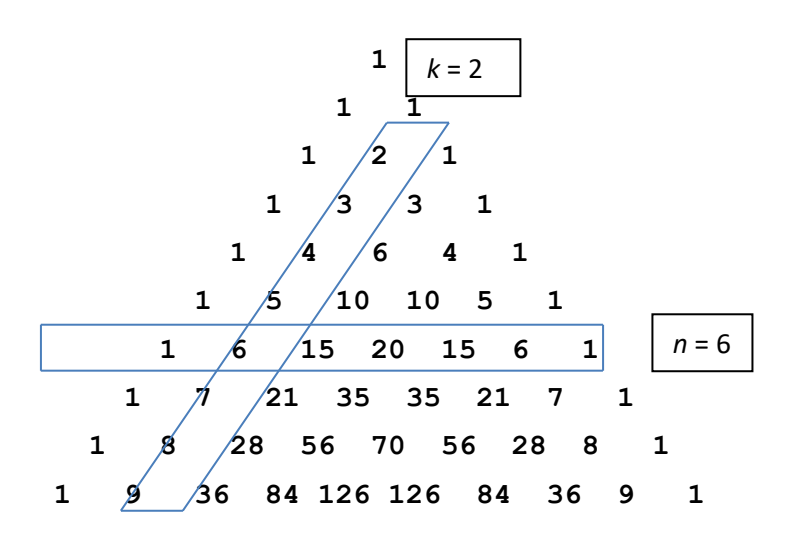

#### **Øvelse 5.12**

a) Udtryk dine fundne formler for polynomierne i Pascals trekant ved hjælp af indeksene *n* og *k* og tjek at de fører til den samme formel!

I anvendelser af Pascals trekant bruger man ofte fakultetstallene 1, 2, 6, 24, 120 , … ,der fremkommer ved at gange de naturlige tal successivt sammen, dvs. som et kumuleret produkt

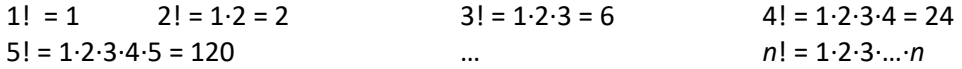

Projekter: Kapitel 3. *Polynomier.* Projekt 3.6 Polynomierne i Pascals trekant

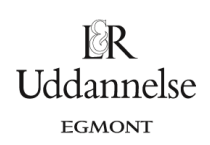

## **Øvelse 5.13**

a) Omskriv din formel for tallene i Pascals trekant, så den alene udtrykkes ved hjælp af fakultetstal. Tjek formlen numerisk i dit CAS-program:

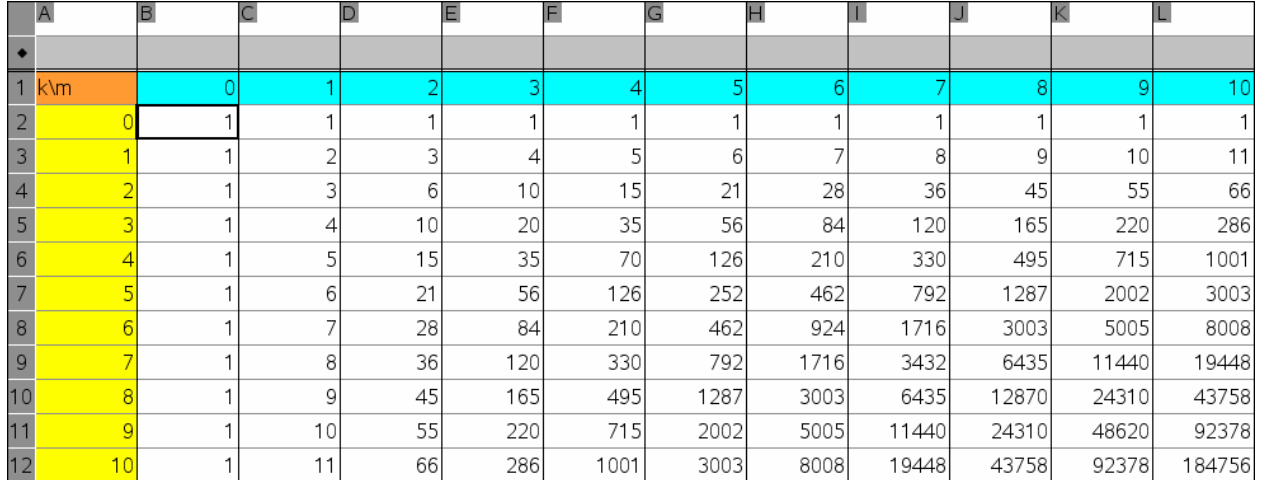

b) Hvad svarer de to indekstal *k* og *m* til i Pascals trekant? Hvad hedder den celleformel B2, der er trukket rundt i regnearket?

## **Øvelse 5.14**

a) Hovedanvendelsen af Pascals trekant ligger i udregningen af potenser for to-leddede størrelser. Gå ind i **dit**  CAS-program og udregn de første 10 potenser: Kvadratet på en to-leddet størrelse, kuben på et to-leddet størrelse, bikvadratet på en toleddet størrelse osv.

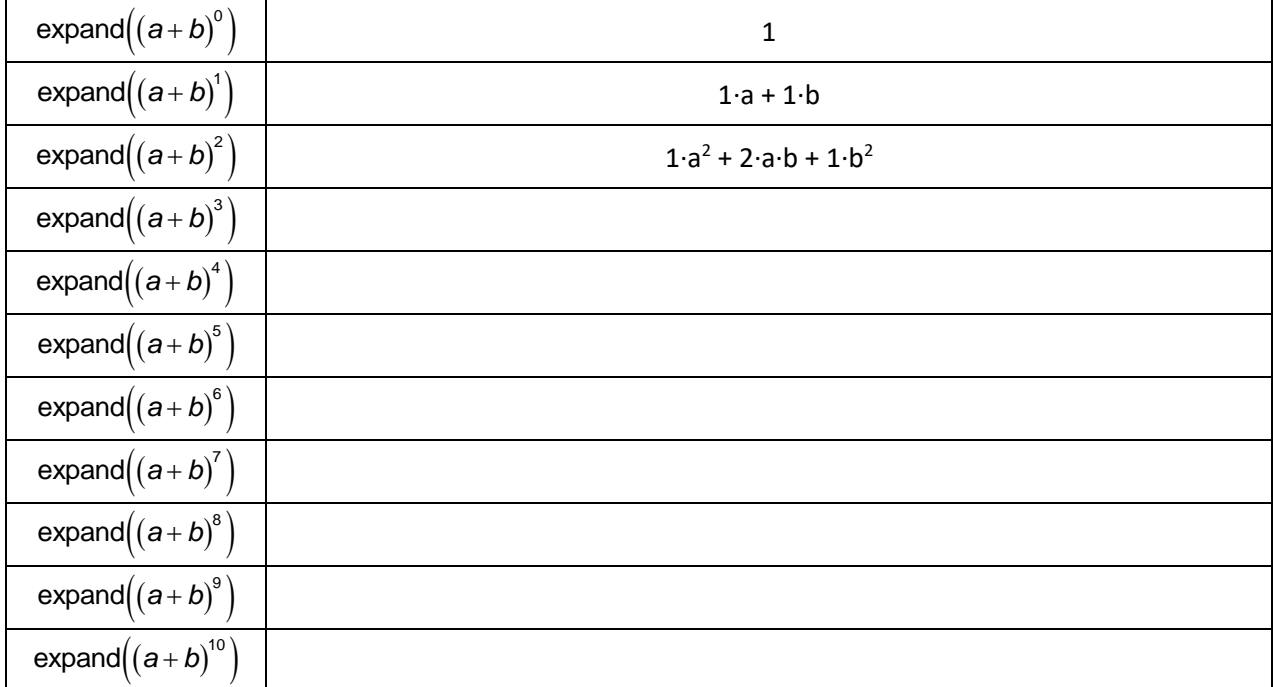

b) Hvilket mønster observerer du? Kan du forklare hvor dette mønster kommer fra?